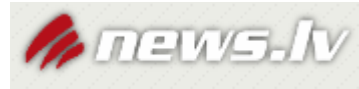

## **Rakstu atvēršana Lursoft Laikrakstu bibliotēkā**

1. Pieslēgšanās ar [www.news.lv](http://www.news.lv/) vai no [www.biblioteka.jelgava.lv](http://www.biblioteka.jelgava.lv/) apakšējās slejas.

**2.** Sameklē vajadzīgos rakstus. Uzklikšķinot raksta nosaukumam, parādās paziņojums: Lai lasītu visu rakstu, lūdzu, [ienāciet sistēmā](http://news.lv/Neatkariga_Rita_Avize_Latvijai/2011/03/14/KREJUMA-IZSTRADAJUMS-GREILIS) - **nospiežam** pasvītroto tekstu

**3.** Atveras logs news.lv autorizācija - IENĀC AR - izvēlamies **ESMU Lursoft lietotājs**

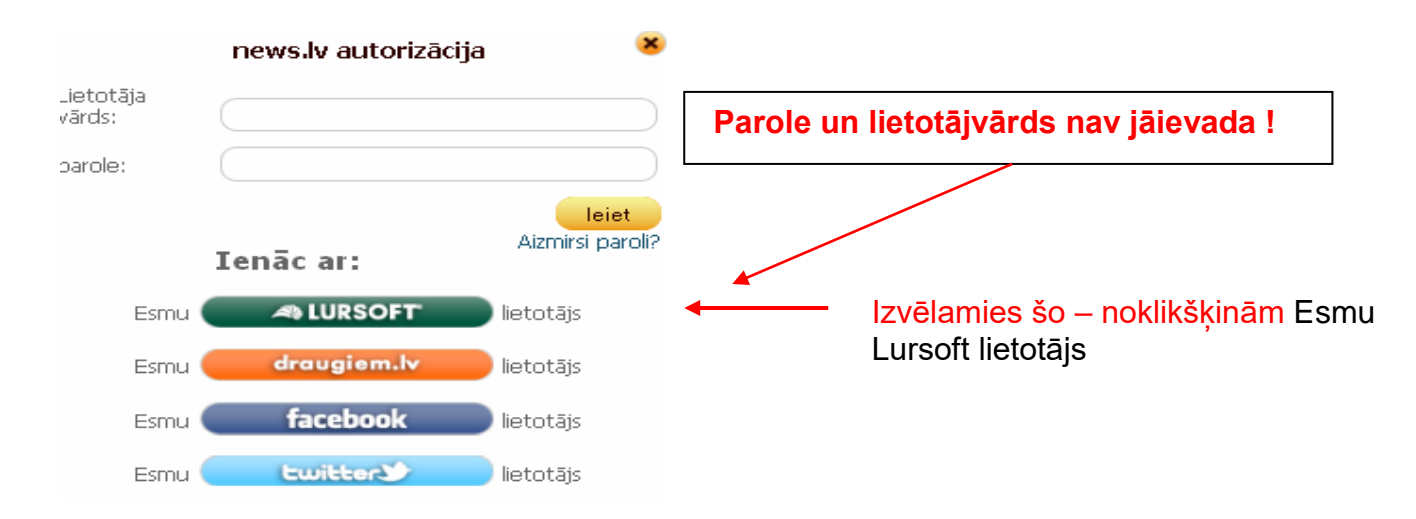

4. Atveras logs: LIETOTĀJA AUTORIZĀCIJA

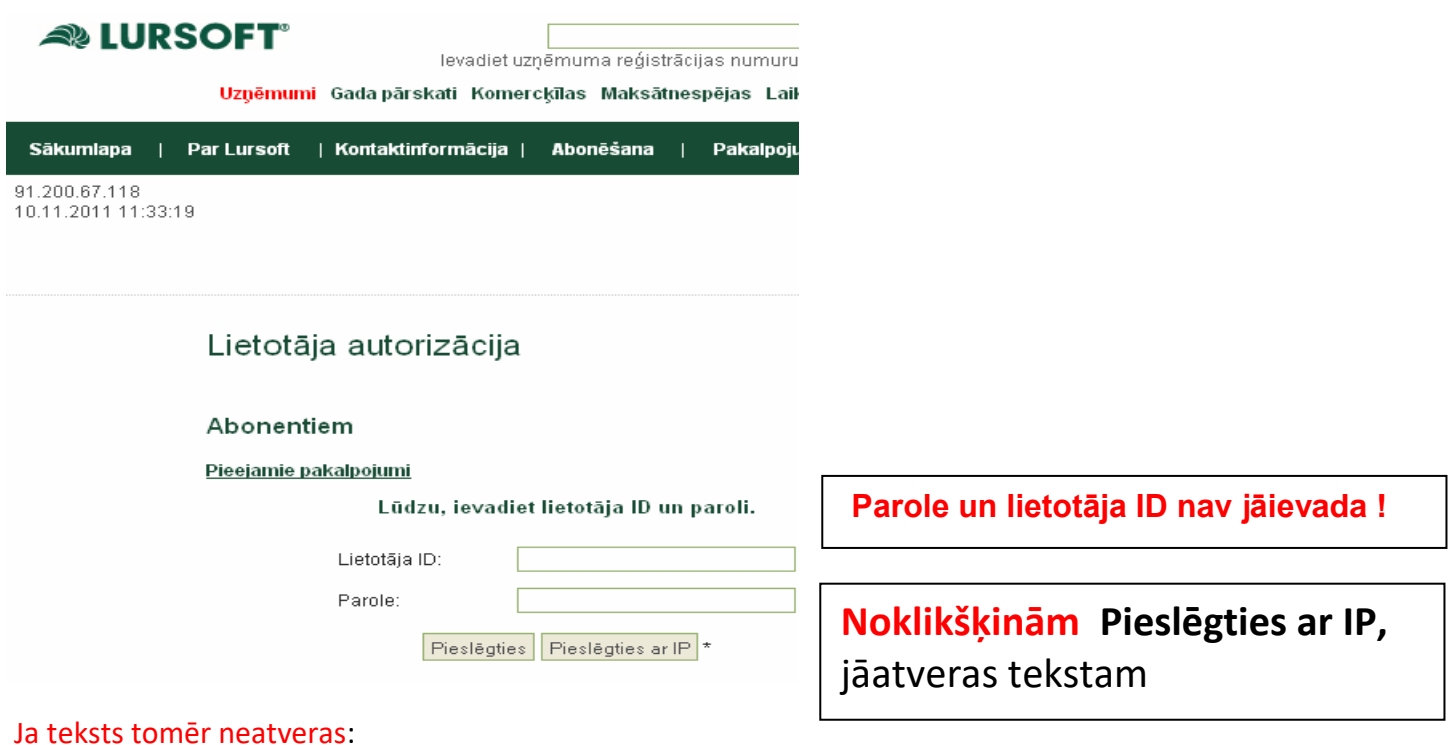

- nav pieejami BNS raksti, taču tā pati informācija ir citos news.lv rakstos
- Izvēlieties citu pārlūku (piem., *Internet Explorer* vietā *MOZILLA*)
- jautājiet [\(info@biblioteka.jelgava.lv](mailto:info@biblioteka.jelgava.lv)) !